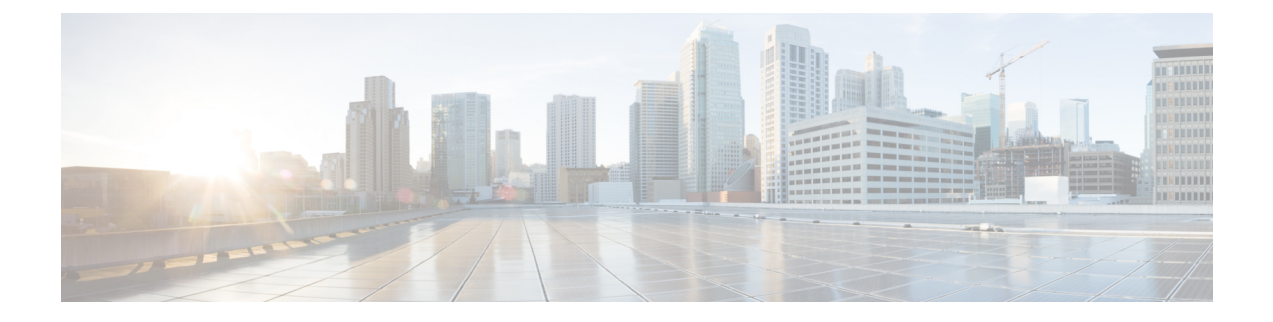

# **Other Important Information**

- Cisco cnBR and Cisco Remote PHY Devices Version [Compatibility,](#page-0-0) on page 1
- Browser [Support,](#page-0-1) on page 1
- [Third-Party](#page-0-2) Tools Integration, on page 1
- Cisco cnBR Router [Documentation](#page-1-0) References, on page 2
- Contact Cisco [Support,](#page-1-1) on page 2

## <span id="page-0-0"></span>**Cisco cnBR and Cisco Remote PHY Devices Version Compatibility**

The versions of Cisco cnBR and RPD must be compatible. The following list provides information on the compatible Cisco cnBR and Cisco RPD versions:

• For Cisco cnBR 20.4, the supported RPD version is 8.3. You can download it from this [page](https://software.cisco.com/download/home/286316518/type/286316917/release/8.3).

## <span id="page-0-1"></span>**Browser Support**

For the Cisco cnBR, the Cisco Operations Hub functionality is supported for the following browser versions:

- Mozilla Firefox 78 and later
- Google Chrome 83 and later
- Microsoft Edge 44 and later

#### <span id="page-0-2"></span>**Third-Party Tools Integration**

Cisco cnBR provides integration with the following third-party tools:

• **Viavi XPERTrak**: For upstream spectrum capture.

Validated Versions:

• Viavi XPERTrak: 3.1, Build:91

• Viavi RCI: 1.5.13

Following steps are required in Viavi XPERTrak for successful modeling of cnBR in XPERTrak:

- **1.** Locate cmts\_class\_factory.csv file in /cfg folder XPERTrak installation directory.
- **2.** Add the following lines to the end of file cmts\_class\_factory.csv.

3.0,Cisco,Cloud +CMTS,true,Cisco\_31\_Cmts,CiscoCBR8,ciscoRciNodeInfo 3.1,Cisco,Cloud +CMTS,true,Cisco\_31\_Cmts,CiscoCBR8,ciscoRciNodeInfo

- **3.** Restart XPERTrak.
- **4.** Re-sync the CMTS.
- **Incognito MAP**: For channel and service (MAC Domain) utilization reports using the IPDR interface. Validated Versions:
	- MAP: 6.5.1

#### <span id="page-1-0"></span>**Cisco cnBR Router Documentation References**

For information on Cisco cnBR, go through the following:

- Cisco Cloud Native [Broadband](https://www.cisco.com/c/en/us/td/docs/cable/cmts/cnbr/user-guide/b-cnbr-user-guide-20-4.html) Router User's Guide, Release 20.4
- Cisco Cloud Native [Broadband](https://www.cisco.com/c/dam/en/us/td/docs/cable/cmts/cnbr/api-guide/b-cisco-cnbr-opshub-restapi-guide-20-4.pdf) Router Operations Hub REST API Guide, Release 20.4

## <span id="page-1-1"></span>**Contact Cisco Support**

You can choose to open a ticket for any Cisco cnBR that you might encounter.

Complete the folloowng steps to contact Cisco Support:

- **1.** On the Cisco cnBR Cisco Operations Hub, click the **Help Menu** icon > **Contact Support**.
- **2.** Follow the Support Case Manager wizard to open a new case for your problem.